# Основы программирования

#### Основные сведения

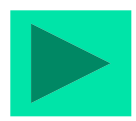

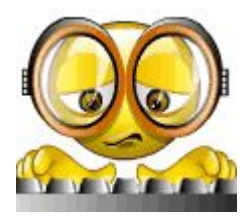

### Основные понятия

- **World Wide Web -** это часть Internet, представляющая собой гигантский набор документов, хранящихся на компьютерах по всему миру**.**
- **■ Web-страница** это отдельный документ Web, который способен содержать информацию различного вида - текст, рисунки, фотографии, фрагменты аудио- и видеозаписей**.**
- **■ Web-**страницы хранятся на компьютерах, которые носят название **Web-серверов.**
- **HTTP Hyper Text Transfer Protocol протокол передачи** гипертекста, используется для передачи гипертестовых документов между серевером и клиентом в среде WWW
- **■ URL (Uniform Resource Locator)**  уникальный адрес Webстраниц**.** URL состоит из наименования используемого протокола, названия сервера и обозначения пути доступа к странице. Например:

 **http://www.masu.ru/books/photo.html**

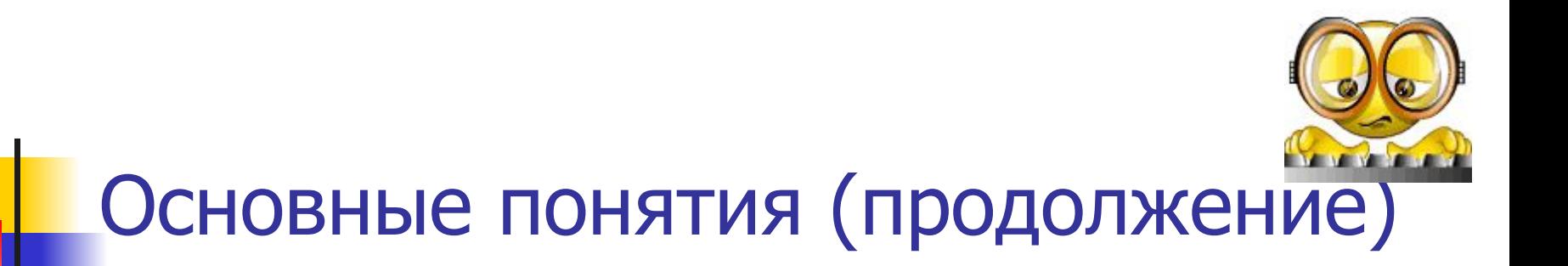

- **■ Web-браузер** программа поиска и просмотра информации в Web**.**
- **■ Гиперссылки** подсвечиваемые фрагменты текста или графические изображения, расположенные на Web-страницах, позволяющие быстро переходить к другим страницам Web.
- **■ HTML**  язык разметки гипертекста (Hypertext Markup Language)

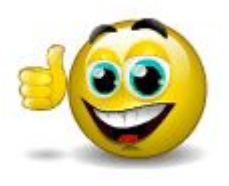

# **Классификация сайтов**

- 1. С точки зрения причастности сайтов к процессу зарабатывания денег: **коммерческие и некоммерческие сайты**.
- 2. По степени долговечности: **сайты длительного и кратковременного пользования**.

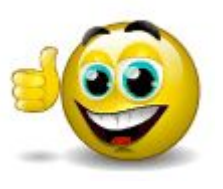

# **Коммерческие сайты**

#### **■ Визитка**

Cайт, содержащий основную и неизменяемую информацию о компании.

#### **■ Каталог (сайт-витрина)**

Сайт, преимущественную часть контента (информационного наполнения), которого составляет информация о магазинах, товарах и/или услугах и ценах, предложения от многих агентств, компаний или частных лиц. Однако, торговля через Интернет не осуществляется. Целью таких сайтов является привлечение клиентов в офис (магазин) компании.

#### **■ Электронный магазин**

Cайт, предназначенный для продажи товаров через сеть Интернет и автоматизации сопутствующих бизнеспроцессов. Содержит каталог продукции с ценами и систему заказов, интегрированную в автоматизированную систему предприятия

#### **Промо-сайт**

Интернет-решение для популяризации и позиционирования группы продуктов компании, нуждающихся в отдельном промоутировании (рекламе). Также промо-сайт может быть посвящен отдельной акции компании.

#### **Информационный сайт**

Cайт, который содержит исчерпывающую информацию по некоторой предметной области. Сайты этого типа как правило содержат множество статей различных авторов, а также такие сервисы, как проведения опросов, голосования, рассылки и т.п.

#### **Корпоративное представительство**

Сайт, предназначенный для максимально полной автоматизации деятельности компании. Может содержать электронный магазин, систему заказов, коммуникационные сервисы, электронный обмен документами, онлайнпереговоры и т.д.

#### **Портал**

Большой web-ресурс, который предназначен для формирования некоего сообщества людей с определенными интересами. Портал может объединять множество различных сервисов (телеконференции, рассылки, опросы), предоставлять доступ к различным внутрикорпоративным приложениям, предоставлять клиентам возможность покупки товаров, а партнерам - обмена информацией.

## **Этапы создания сайта**

Выбор компании для размещения на ее технике сайта .

'New P

- Проектирование Web-страниц сайта с учетом возможностей, предложений и требований владельца сервера. Создание Web-страниц, размещение файлов на выбранном сервере.
- **Регистрация доменного имени виртуального** сервера.
- **Тестирование и получение предварительных** характеристик работы, оценка сайта.
- **Продвижение сайта в Internet, в том числе:** регистрация в поисковых системах, каталогах, рейтингах; регистрация в службах баннерообмена.
- Анализ работы сайта и его доработка.

# **«Язык разметки гипертекста HTML»**

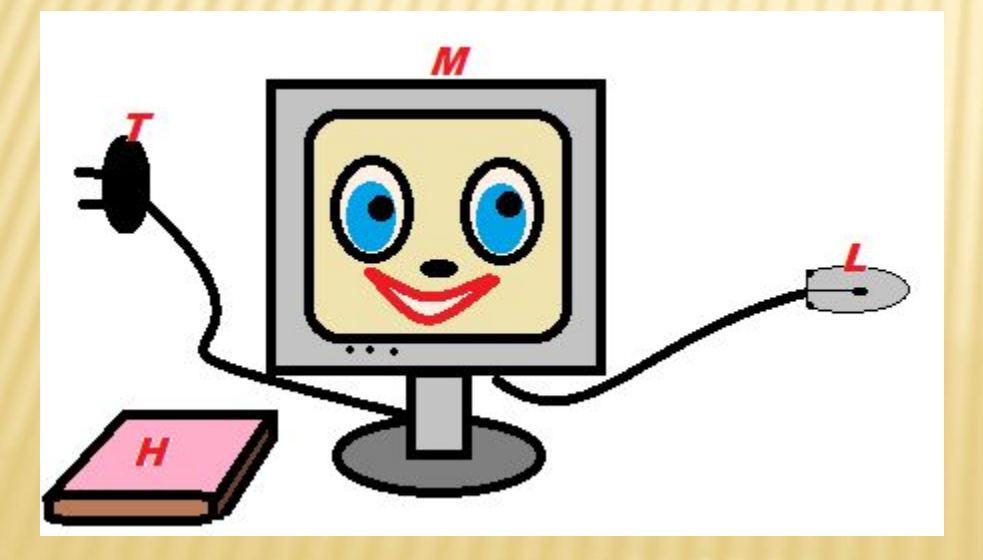

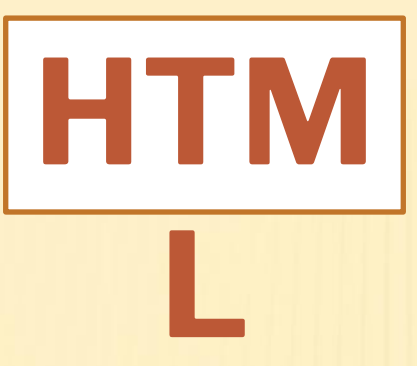

# *Hyper Text Markup Language* – язык гипертекстовой разметки.

*HTML* - специальные инструкции браузеру, с помощью которых создаются веб-сайты.

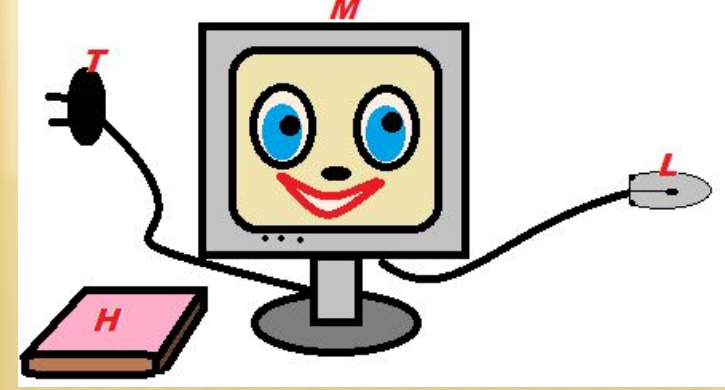

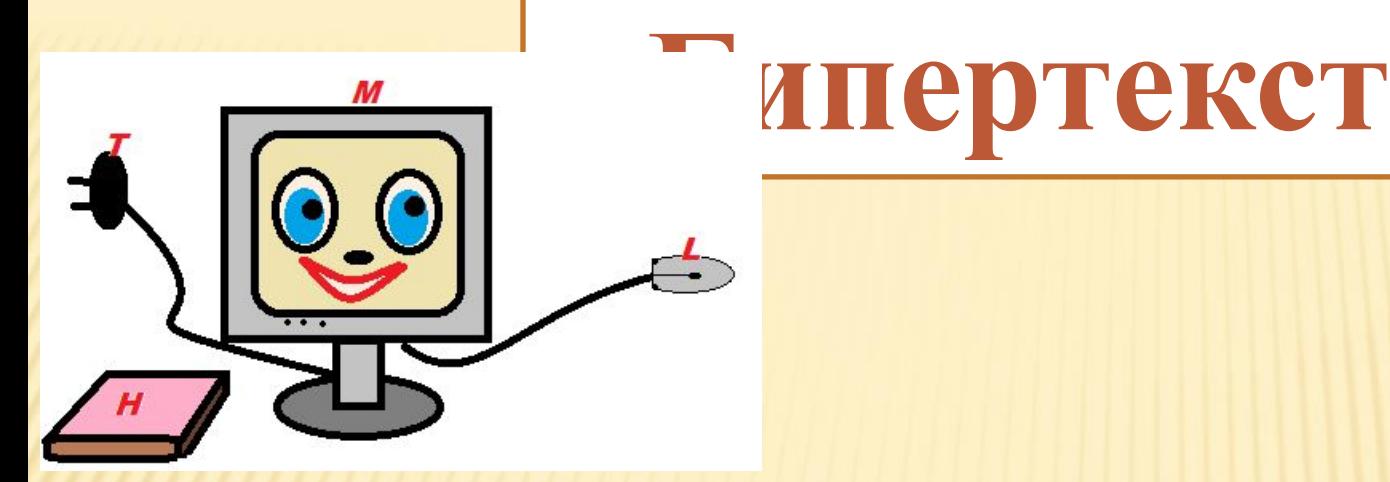

 *Гипертекст* (hypertext) – текст, содержащий ссылки на другие веб-страницы, серверы или ресурсы с возможностями выполнения переходов.

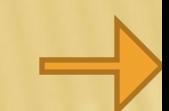

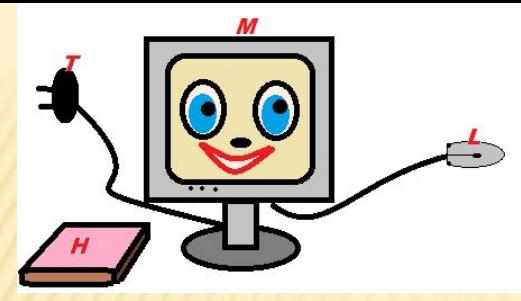

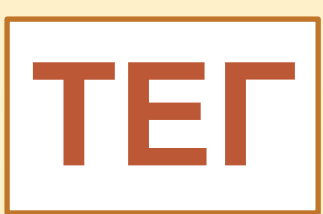

 Описательный язык разметки HTML имеет свои команды, которые называются тегами.

 *Тег* - элемент HTML, представляющий из себя текст, заключенный в угловые скобки <>.

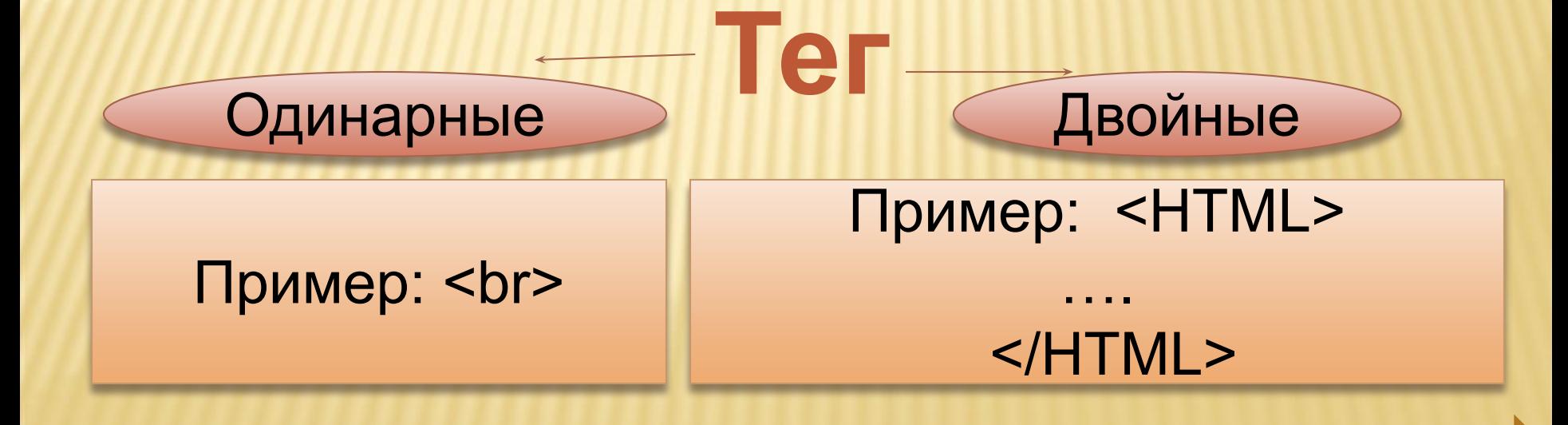

#### **Двойные теги бывают:**

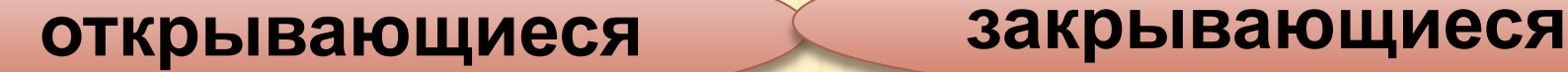

# **Пример: <HTML> …. </HTML>**

#### **!Теги не чувствительны к регистру! <html> = <HTML>**

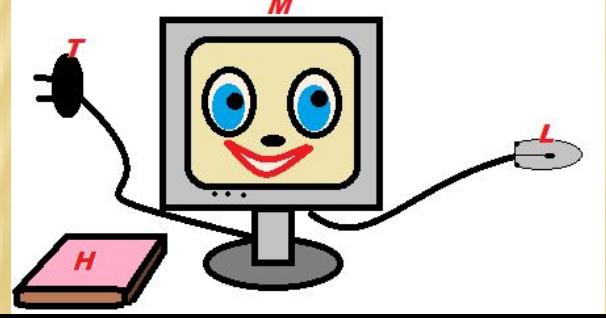

# **Общие идеи построения и интерпретации HTML документов**

**Тег** - единица разметки, стартовый или конечный маркер элемента.

Запись стартового тега в общем виде: <**тег**>

ИНТЕРГРАД

Запись конечного тега в общем виде: </**тег**>

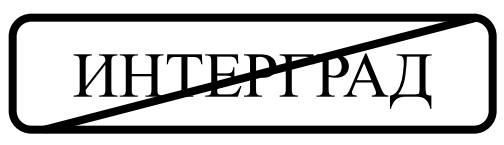

Теги определяют границы действия элементов.

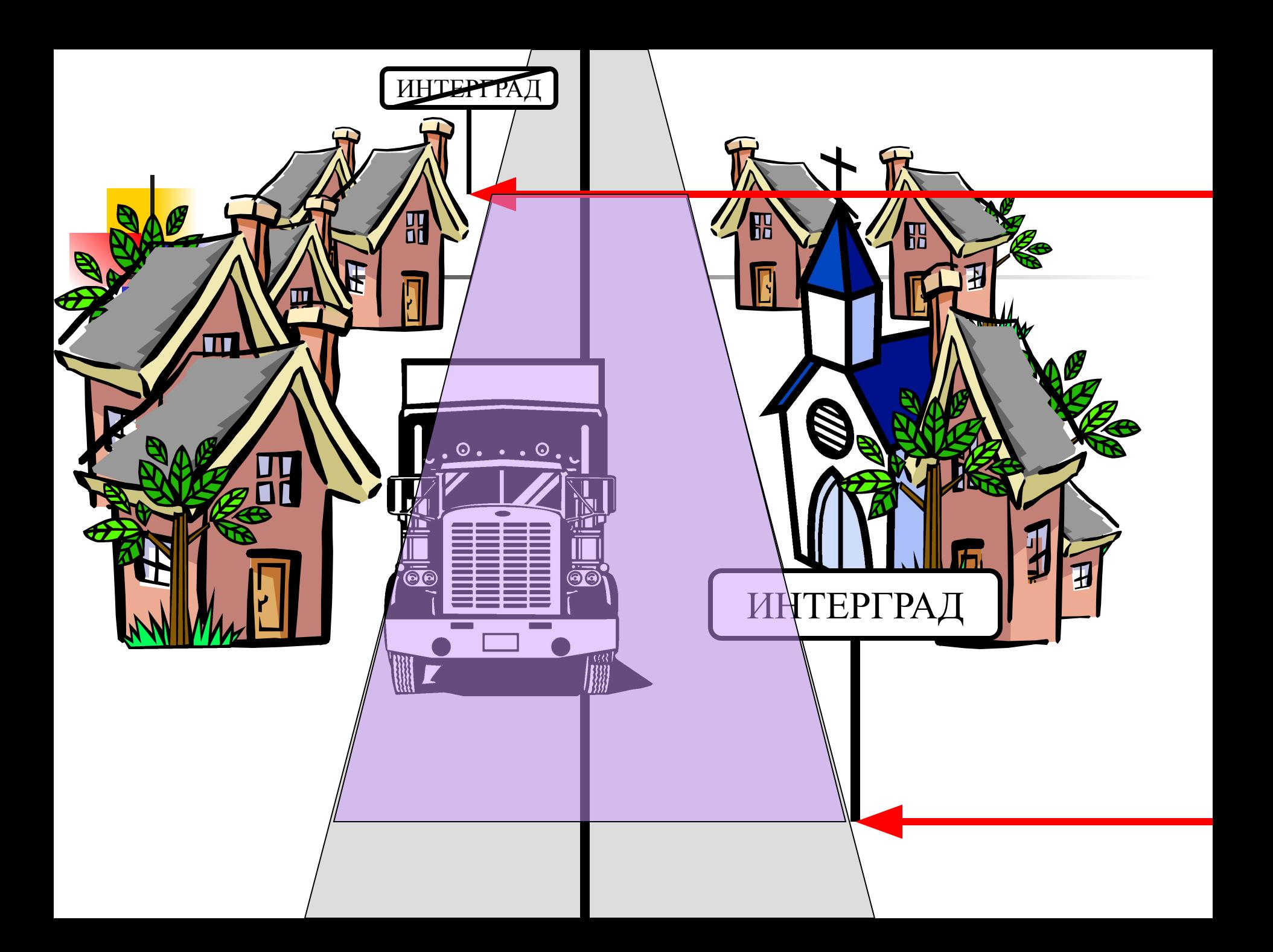

**Атрибут** - параметр или свойство элемента.

#### Запись атрибута в общем виде:

#### **имяАтрибута**="**значение**"

Запись стартового тега с атрибутом в общем виде: Все атрибуты записываются внутри стартового тега.

#### <**тег имяАтрибута**="**значение**">

Атрибуты внутри стартового тега разделяются пробелами.

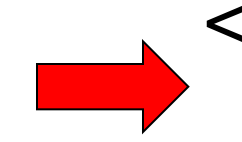

Например: <**PALIGN**="left">Выравнивание текста</**P**>

### **<тэг параметр1=значение1 параметр2=значение2 ...>Текст1</тэг>**

Каждый **тэг разметки** HTML имеет свой идентификатор и, возможно, несколько параметров (атрибутов). Название тэга вместе с его параметрами заключаются в скобки <>. В общем виде тэг выглядит следующим образом:

## Как это будет в браузере…

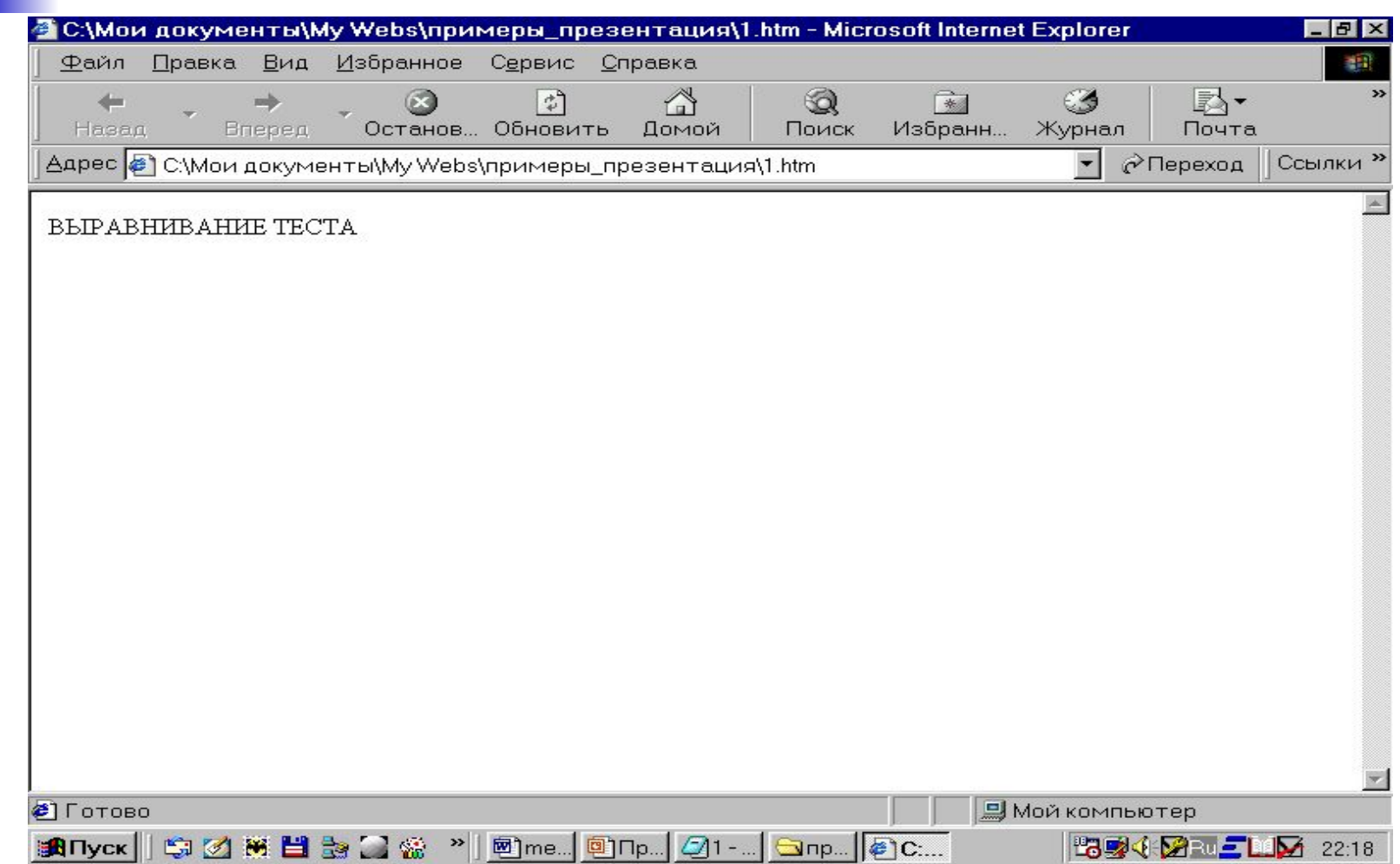

## Некоторые правила HTMLдокумента

- Внутри одного тэга может находиться произвольное количество тэгов.
- **Интерпретация текста HTML документа** производится сверху вниз.
- Все символы управления текстом в HTML документе (несколько пробелов подряд, перевод строки и т.п.) заменяются одиночным символом пробела.
- Строчные и прописные символы в именах (идентификаторах) тэгов и их атрибутов, как правило, не различаются.

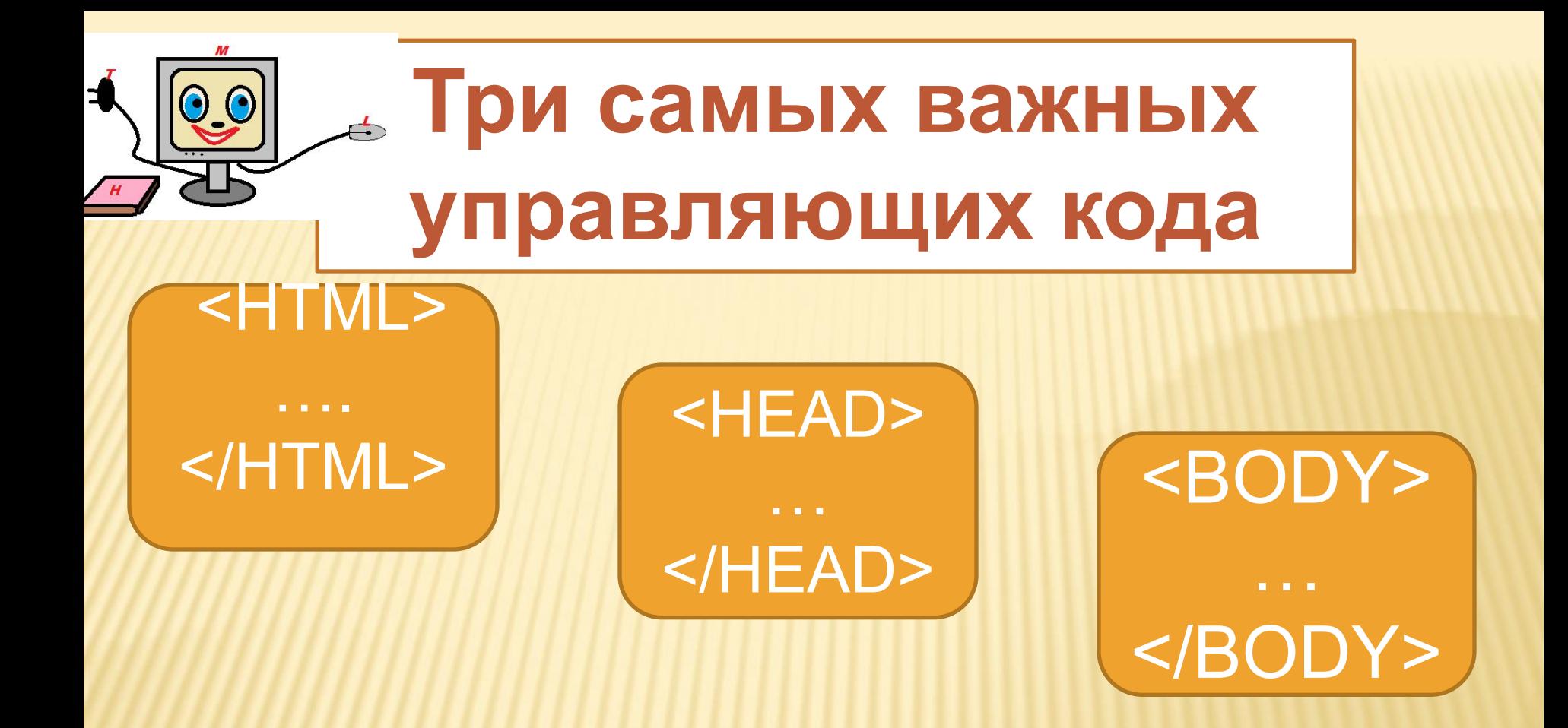

 Они передают программе просмотра страницы основную информацию для идентификации и организации документа.

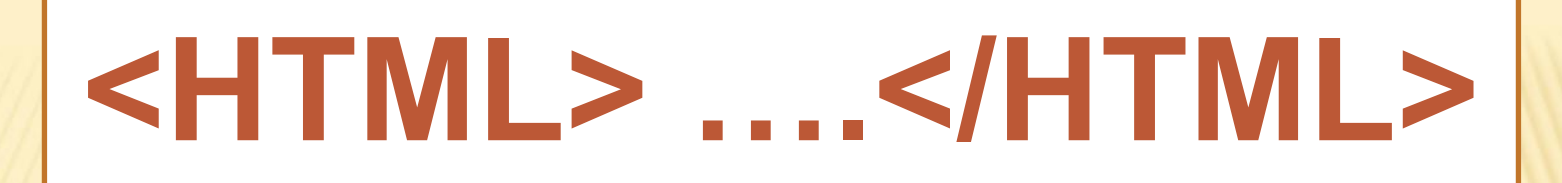

Эти тэги помещаются соответственно в начале и конце всего документа, чтобы обозначить текст как действительный документ на языке разметки гипертекста.

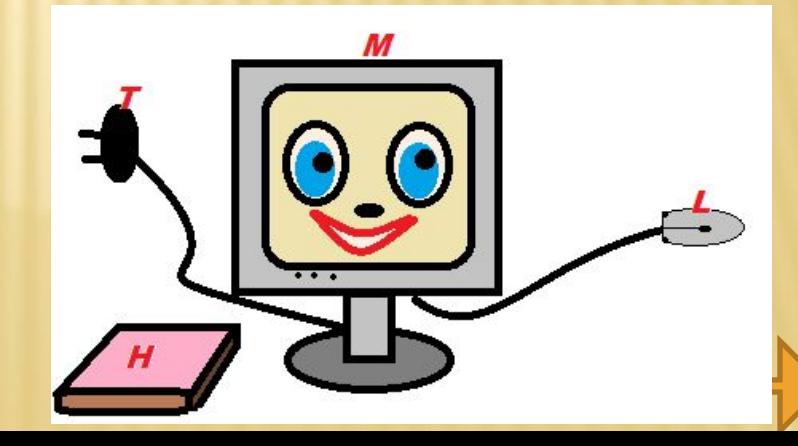

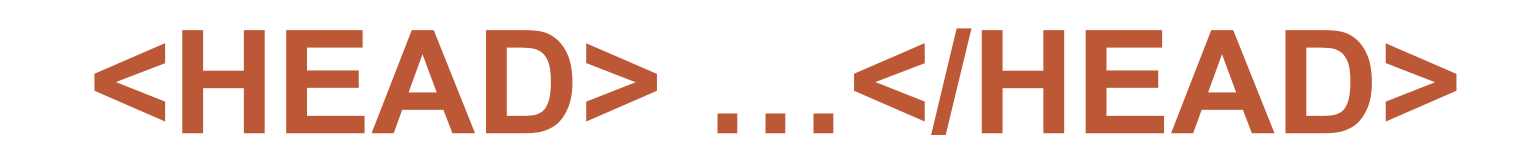

### Эта пара тэгов указывает на начало и конец заголовка документа.

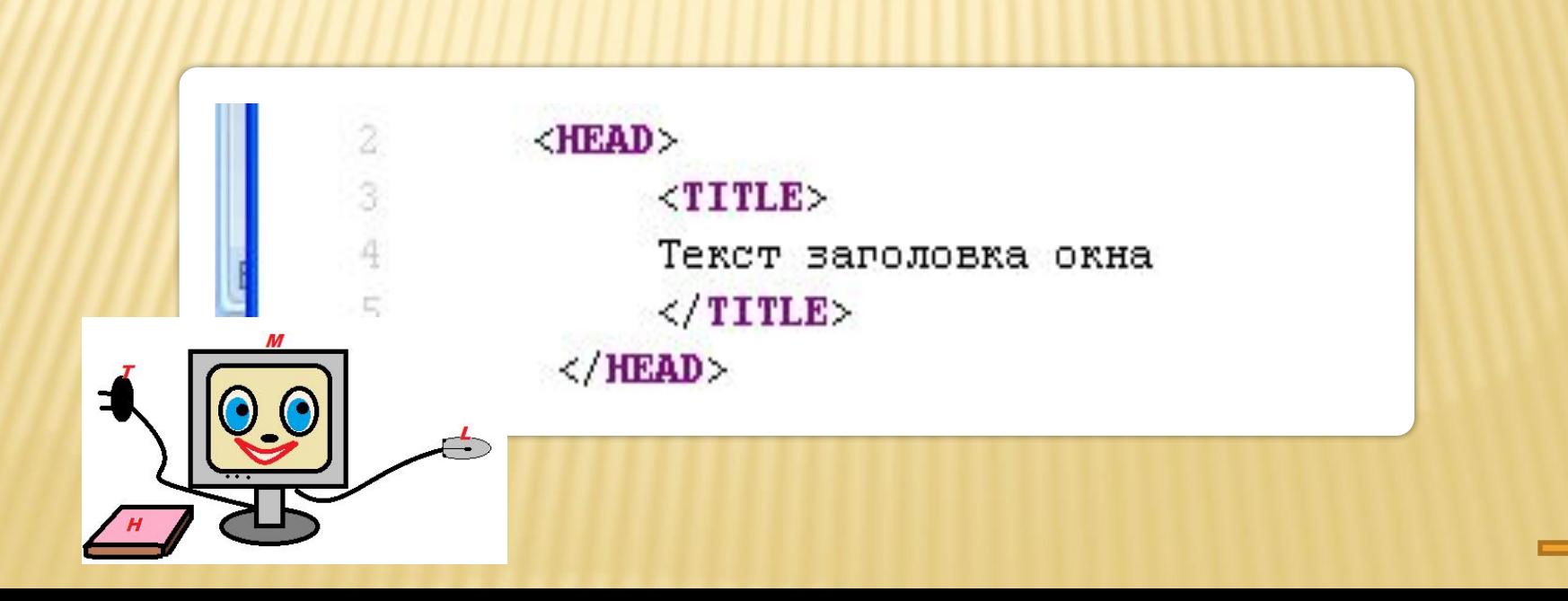

# **<TITLE>…</TITLE>**

## Всё, что находится между этими тэгами, читается браузером как название документа.

### Пример:

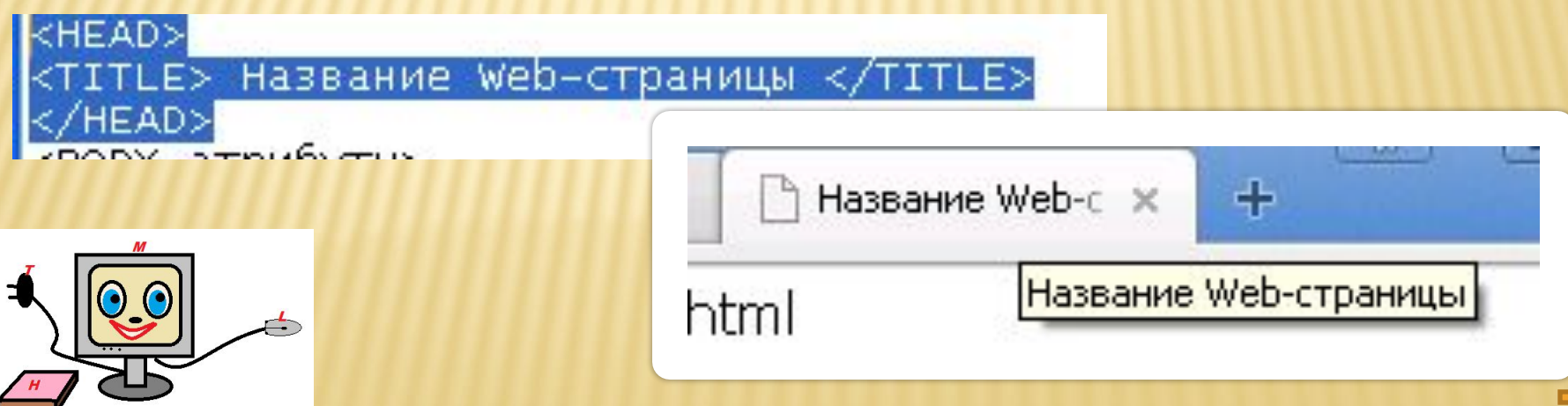

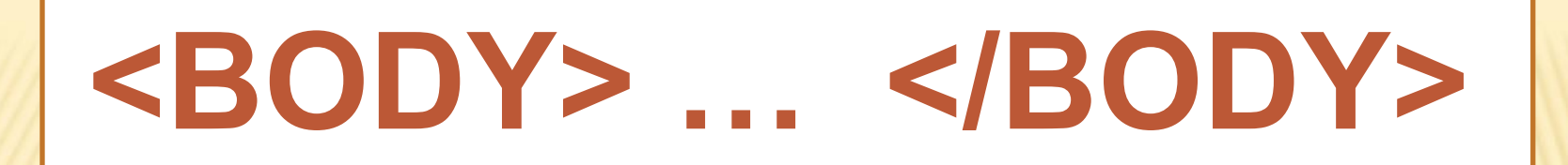

### Всё, что находится между этими тэгами отображается на вебстранице.

Пример:

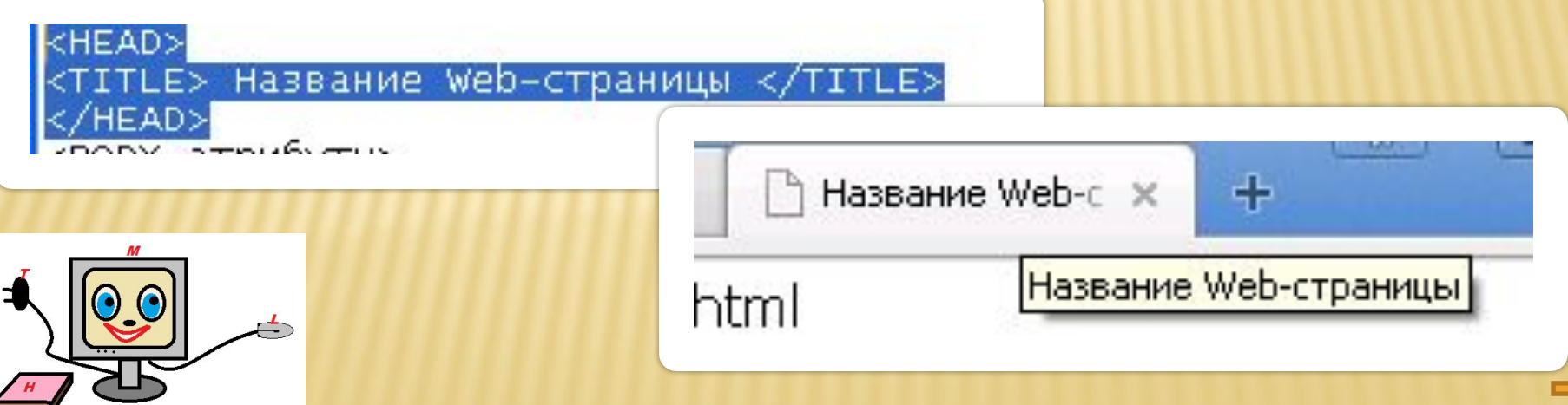

### **Структура гипертекстового документа**

#### HTML - документ

#### <HTML>

<HEAD>

<TITLE>Заголовок</TITLE>

 $<$ /HEAD>

 $<$ BODY>

Первый абзац документа  $\leq$ IMG SRC="PIC1.GIF"> Последний абзац документа  $<$ /BODY>

 $<$ /HTML $>$ 

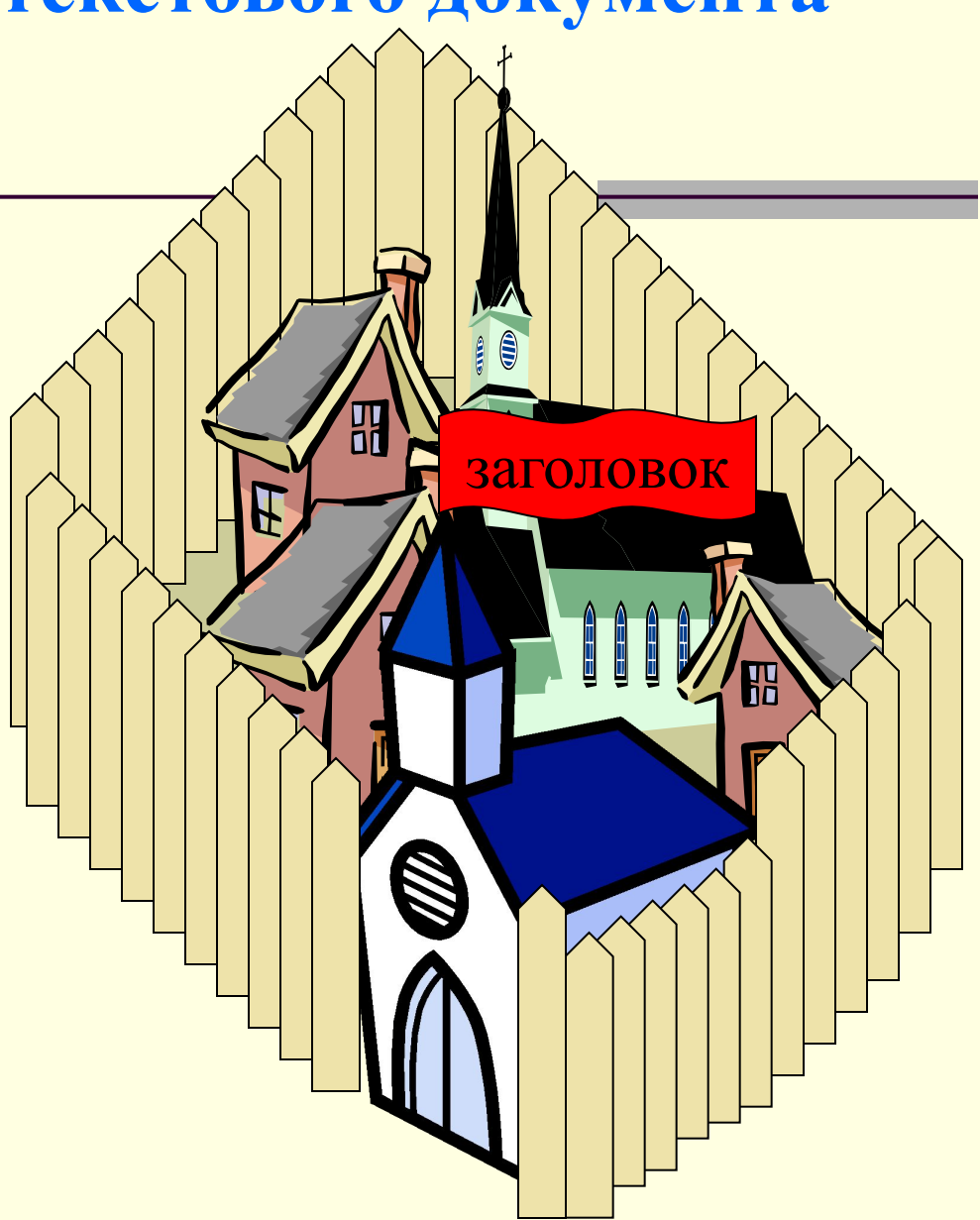

# **Общий вид страницы**

<HTML>

 <HEAD> <TITLE> Текст заголовка окна </TITLE> </HEAD>

 <BODY> Текст документа, тэги </BODY>

</HTML>

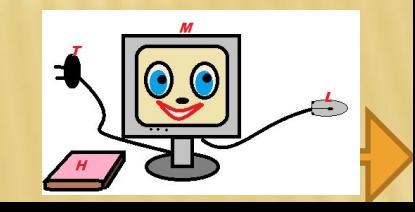

# **Создание документа HTML**

### Документ гипертекстовой разметки имеет расширение \*.html

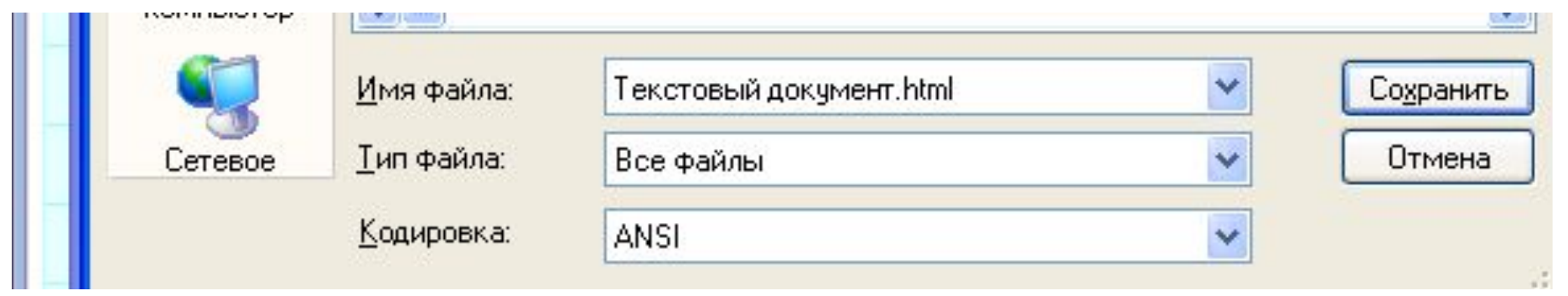

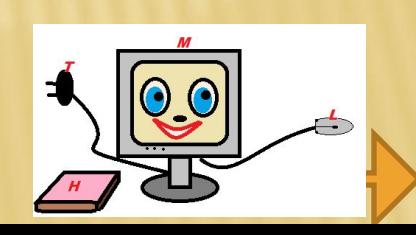

# **Алгоритм написания документа:**

1. Создать текстовый документ (блокнот).

2. Записать в него структуру документа HTML.

3. Записать данные Вашей Web-страницы.

4. Сохранить документ с расширением \*.html.

5. Открыть страницу браузера

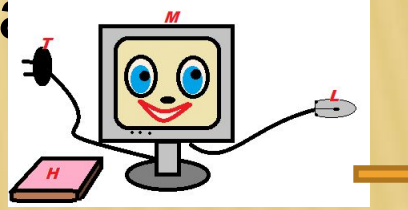

# **Пример кода Веб-страницы**

<HTML> <HEAD> <TITLE> Название Web-страницы </TITLE> </HEAD> <BODY атрибуты> Приветствую тебя, посетитель моего сайта. Меня зовут Ваня. Мне 14 лет. Это моя первая Web-страница. Я размещу эту страницу в Интернете. </BODY> </HTML>

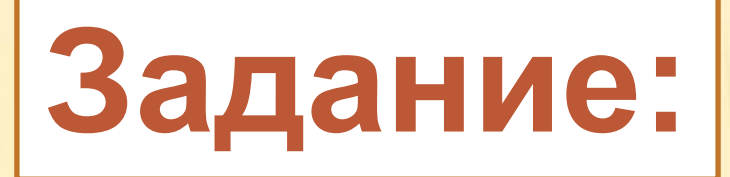

Создать Веб-страницу по образцу: <HTML> <HEAD> <TITLE> Моя первая страница</TITLE> </HEAD> <BODY> Приветствую тебя, посетитель моего сайта. Меня зовут Ваня. Мне 14 лет. Это моя первая Web-страница. Я размещу эту страницу в Интернете. </BODY> </HTML>

Дописать 2-3 предложения в тэг <BODY>

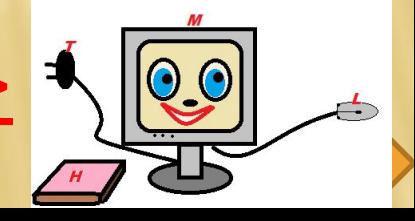

# Тэги физического форматирования текста

- **P** и **DIV** тэги параграфа;
- **CENTER** тэг горизонтального центрированного текста;
- **BLOQUOTE** тэг блока с отступом;
- **H1 H9** тэги разметки заголовков;
- **BR** непарный тэг для перевода строки ;
- **HR** непарный тэг для начертания горизонтальной линии.

Для форматирования символов текста используются: **I** (курсив), **B** (жирный), **U** (подчеркивание), **S** (зачеркнутый текст), **SUB** (нижний индекс), **SUP** (верхний индекс) и тэги управления шрифтами **FONT** (текущий шрифт), **BASEFONT** (шрифт по умолчанию).

## **Пример:**

<HTML> <HEAD> </HEAD> <BODY> Это <B>полужирный</B> шрифт.<BR> А это <I>курсив</I>.<BR> Этот текст будет написан <B><I>полужирным и курсивным</I></B> шрифтом </BODY> </HTML>

## А так он будет выглядеть…

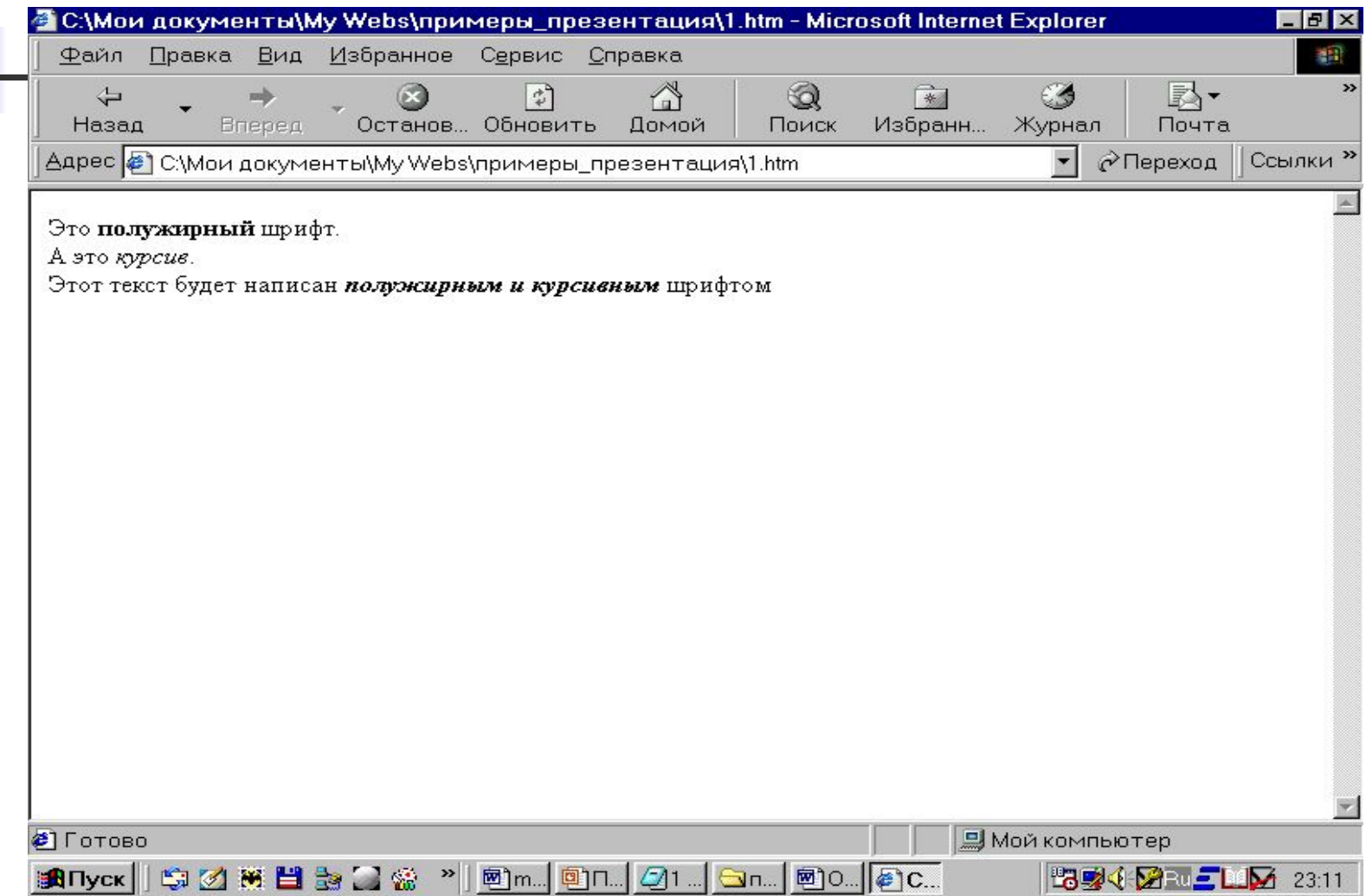

### **Пример использования цветового оформления**

<HTML> <HEAD> </HEAD> <BODY bgcolor="#RRGGBB"> <FONT size="1">Шрифт размера 1</FONT><BR> <FONT color="#00FF00">Шрифт размера 3 зеленого цвета</FONT><BR> <FONT size="+4" color="pink">Шрифт размера 7 розового цвета</FONT> </BODY> </HTML>

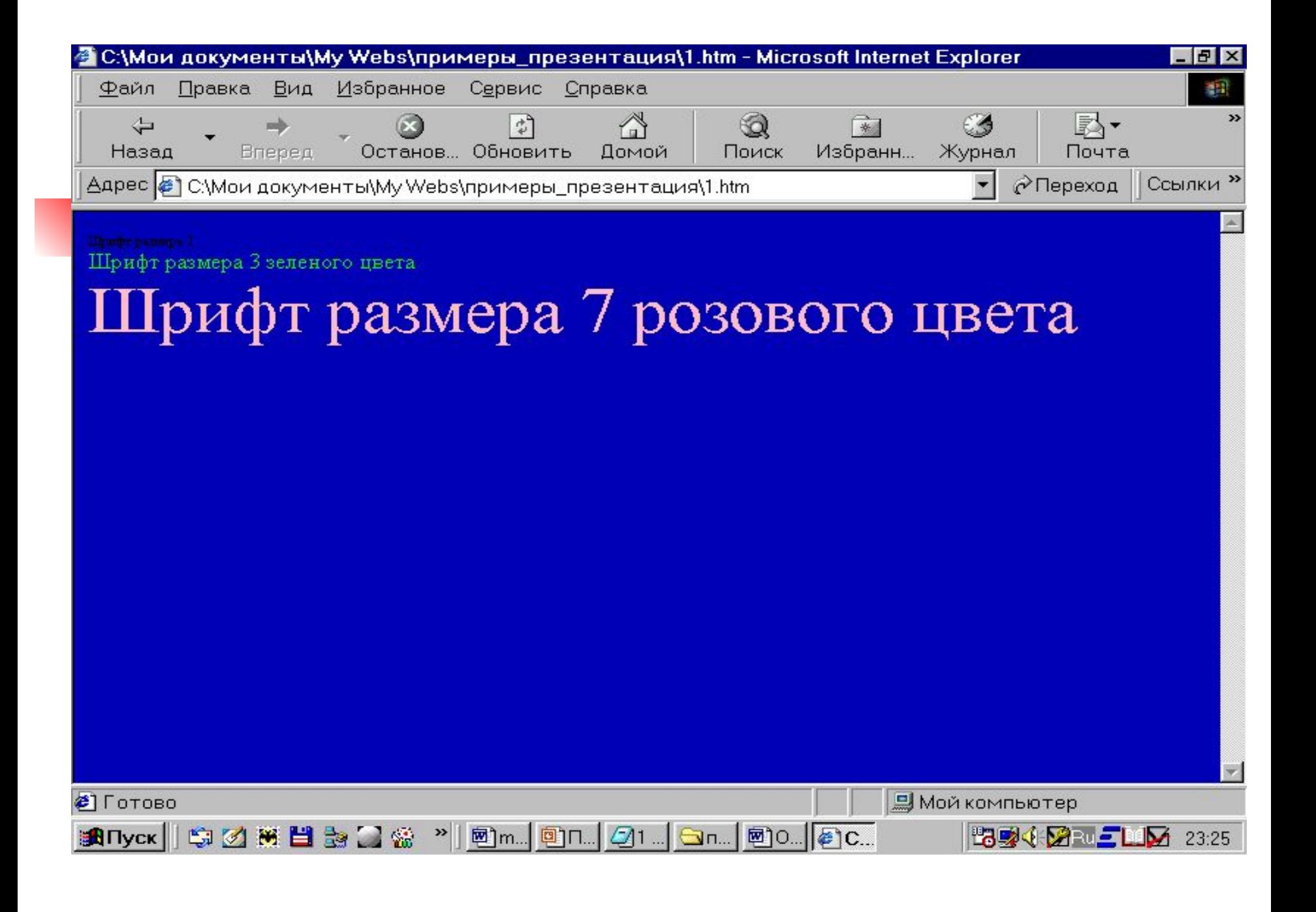

# **Полезные дополнения HTML**

# Каскадные таблицы стилей

Cascading Style Sheets (каскадные таблицы стилей) – это язык, содержащий набор средств для описания внешнего вида отображения любых HTML документов.

#### Создание страницы стилей в FrontPage

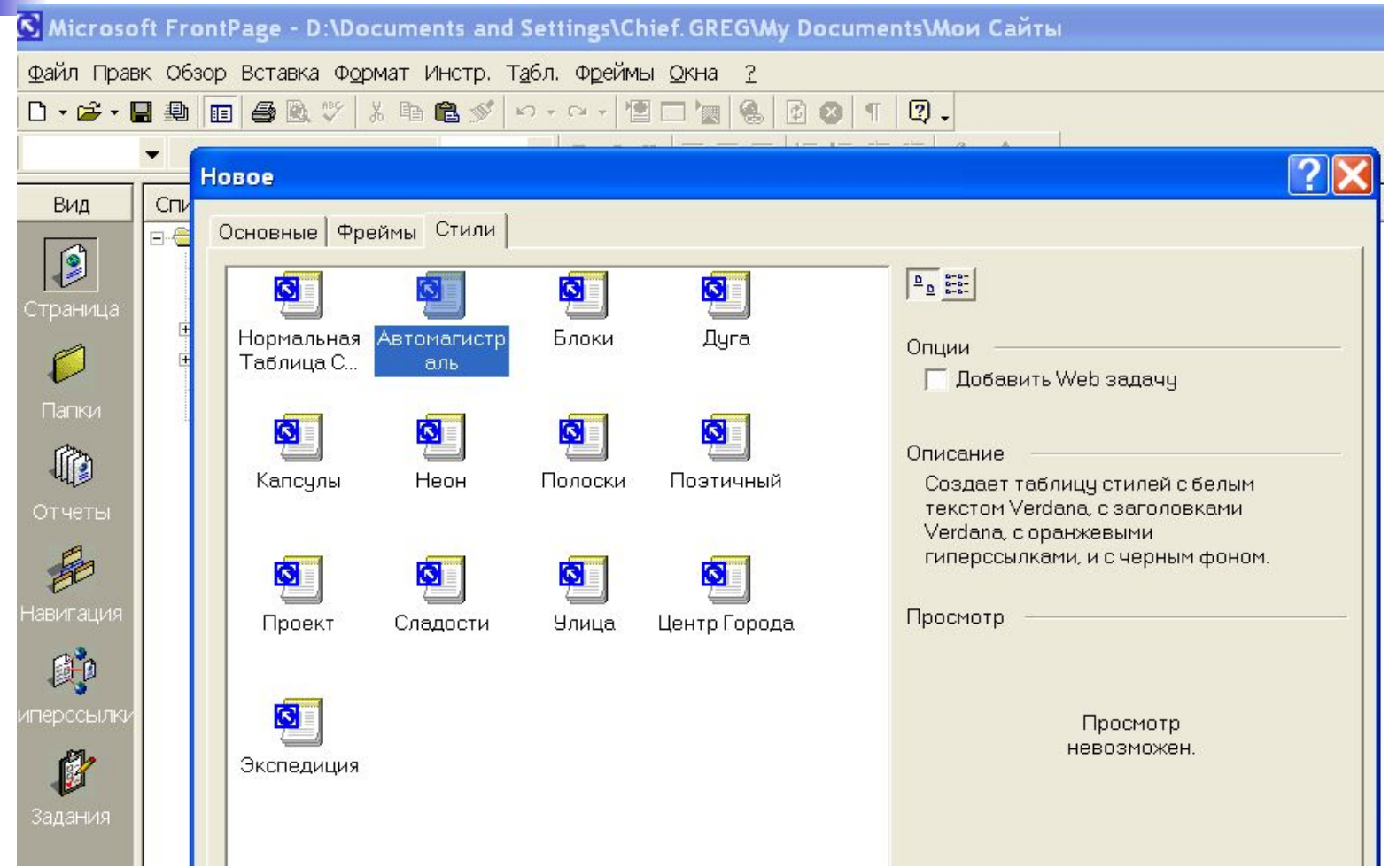

Пример таблицы стилей

**<link rel="stylesheet" type="text/css" href="main.css>**

#### body

{ font-family: Verdana, Arial, Helvetica; background-color: rgb(0,0,0); color: rgb(255,255,255); }

table

{ table-border-color-light: rgb(255,255,102); table-border-color-dark: rgb(0,0,0); }

```
h1, h2, h3, h4, h5, h6
```

```
{ font-family: Verdana, Arial, Helvetica;}
```

```
h1{ color: rgb(255,204,0);}
```

```
h2 {color: rgb(255,255,255); }
```

```
h3 { color: rgb(204,51,0); }
```

```
h4 {color: rgb(255,255,153); }
```

```
h5 { color: rgb(255,255,0); }
```

```
h6 \{ color: rgb(255,255,255); \}
```
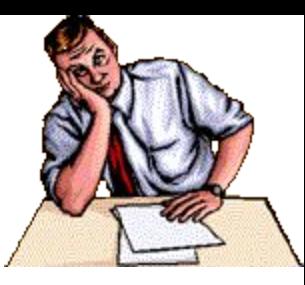

### CGI – Common Gateway Interface

Для обмена данными между страницей и сервером используется специальный механизм, регламентируемый протоколом: CGI – Common Gateway Interface, унифицированный шлюзовый интерфейс

### Взаимодействие браузера, сервера и CGI-программы

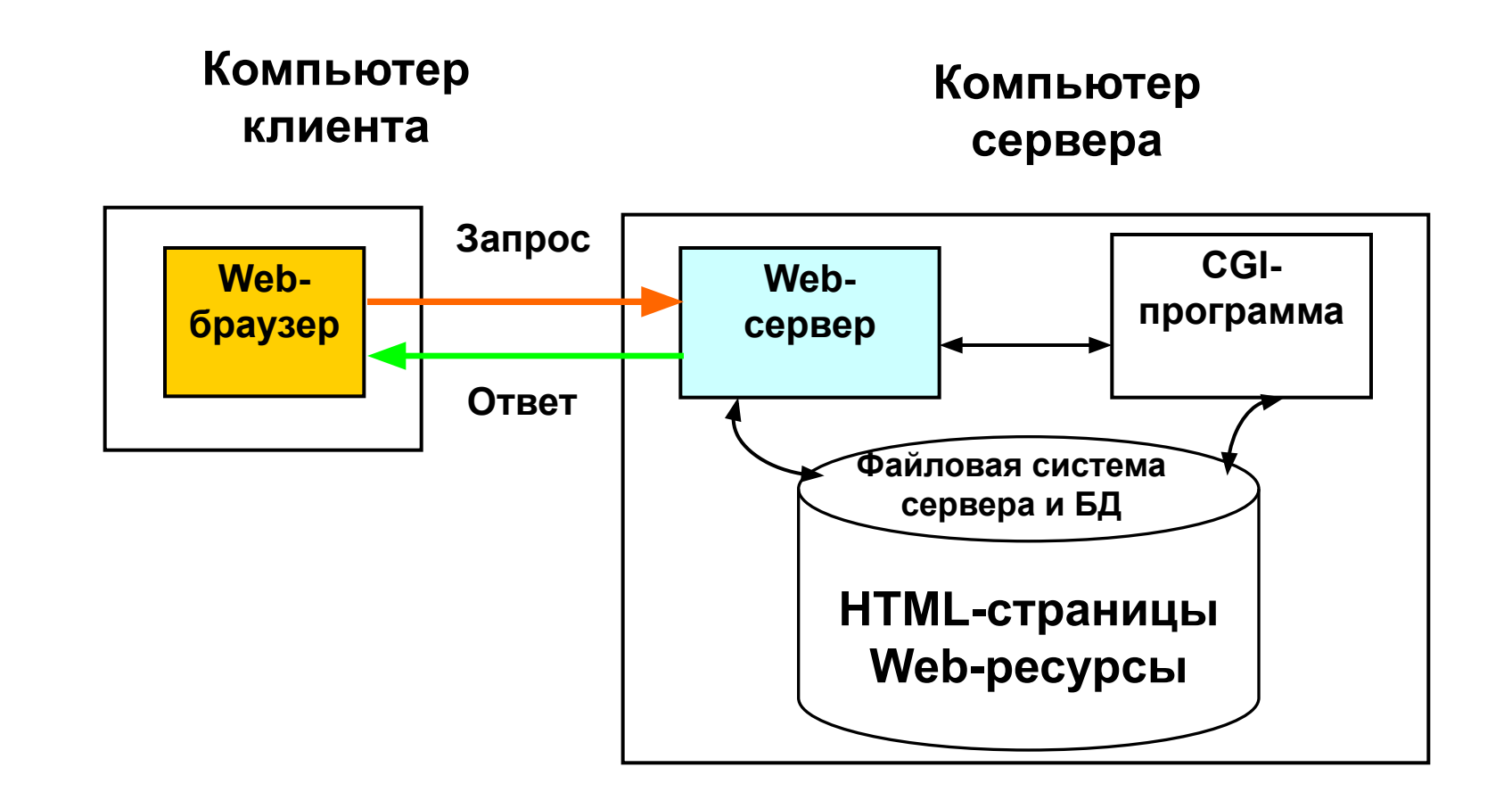

#### Вставка элементов в ФОРМУ (FrontPage)

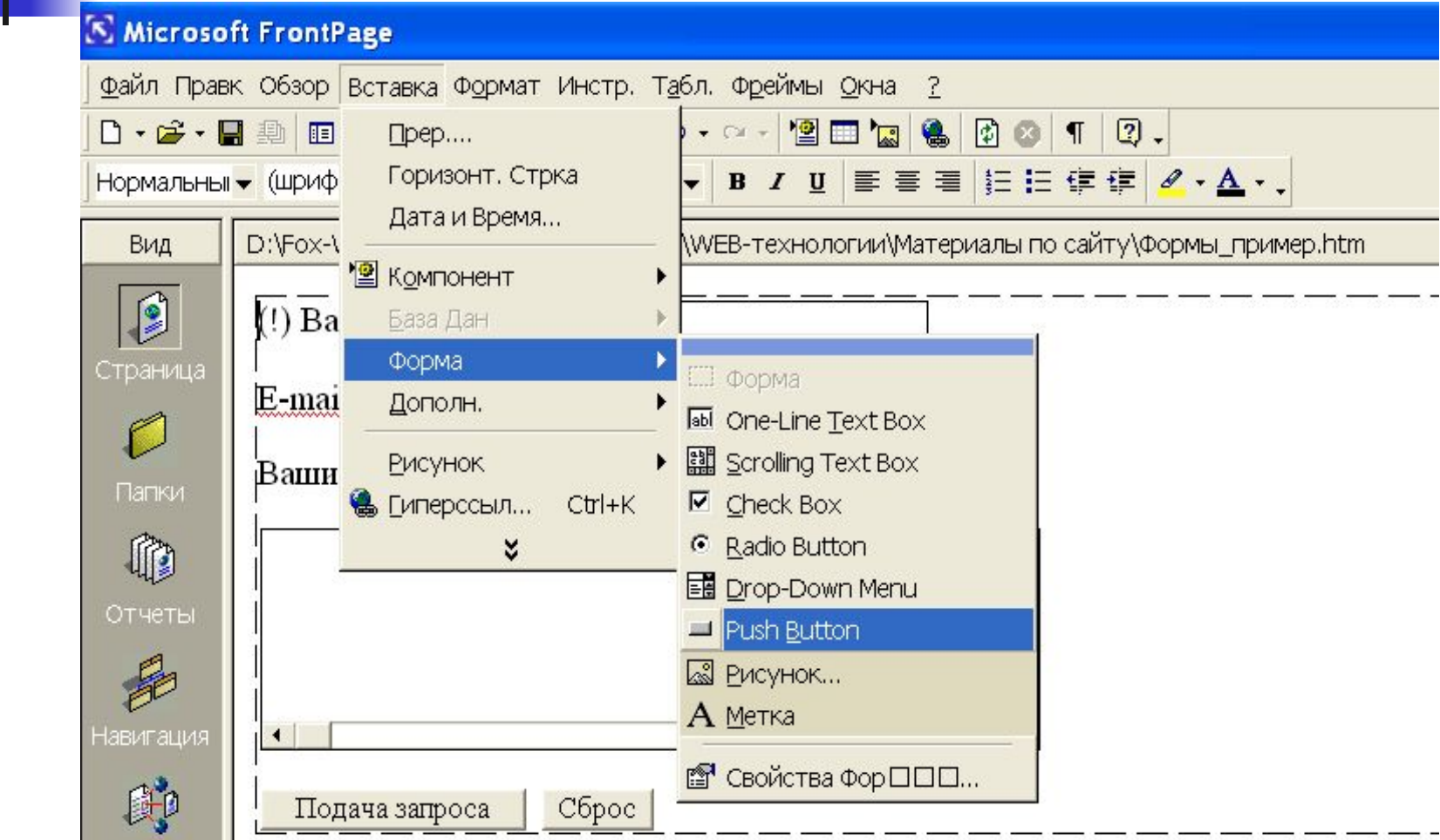

**МПерссылки** 

#### Форма в рабочем поле браузера

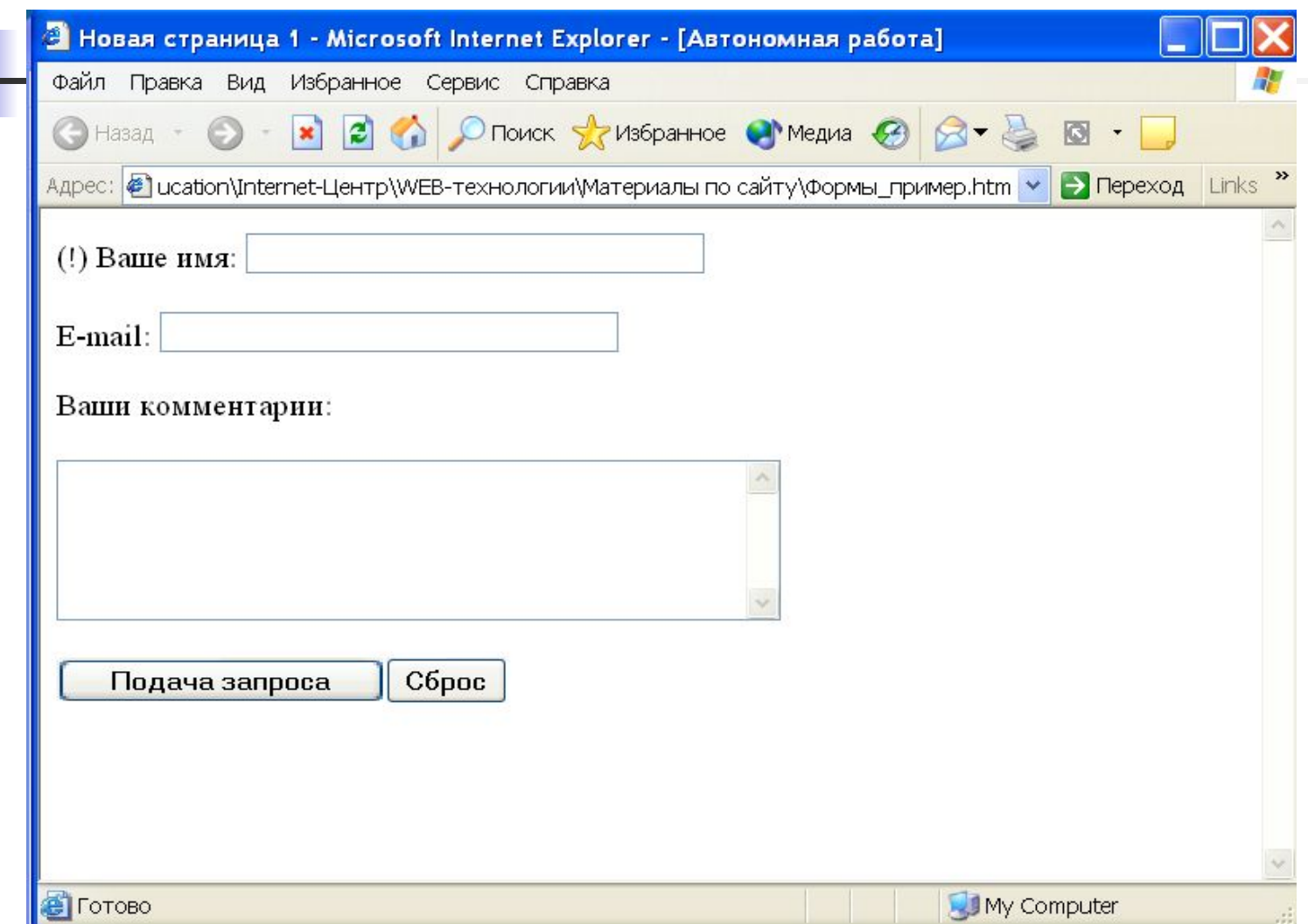

#### Фрагмент HTML-кода

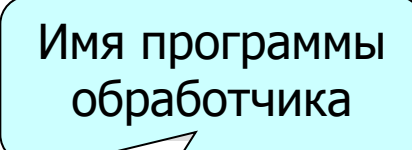

<body> <form method="POST" action="/cgi-bin/**prog1.pl**"> <p>(!) Ваше имя: <input type="text" name="T1" size="37"></p> <p>E-mail: <input type="text" name="T2" size="37"></p> <p>Ваши комментарии:</p>

 <p><textarea rows="5" name="S1" ols="43"></textarea></p> <p><input type="button" value="Подача запроса" name="B1"> <input type="reset" value="Сброс" name="B2"></p> </form>

</body>

#### Использование шаблона FrontPage для создания «Формы обратной связи»

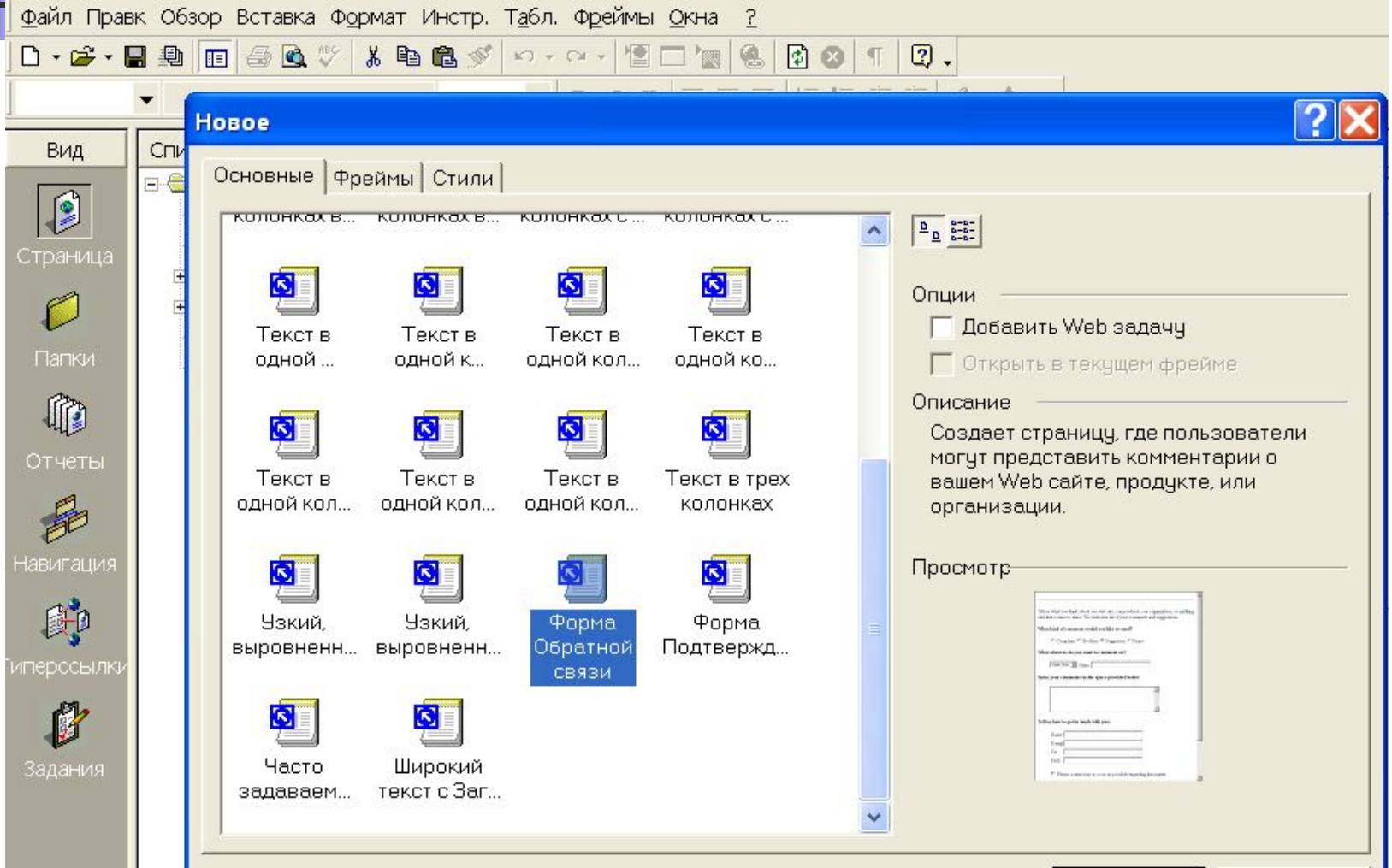

# Технология Server Side Include (SSI)

■ Server Side Include – на стороне сервера. Эта технология позволяет Web-серверу включать в текст HTML-страниц любой другой текст: содержимое текстовых файлов или, например, результат работы программ на сервере. Происходит это «включение» непосредственно перед передачей текста HTML-страницы браузеру пользователя.

#### Скрипты в HTML-документах (пример)

```
<html>
<head>
<script language="JavaScript">
function calc()
{
var x=12;
var y=5;
var result=x*y;
alert ("Result="*);
}
</script>
<title>Новая страница </title>
</head>
<body>
Здесь находится весь сайт
<form>
<input type="button" value="Calc" onClick="calc()">
</form>
</body>
</html>
```
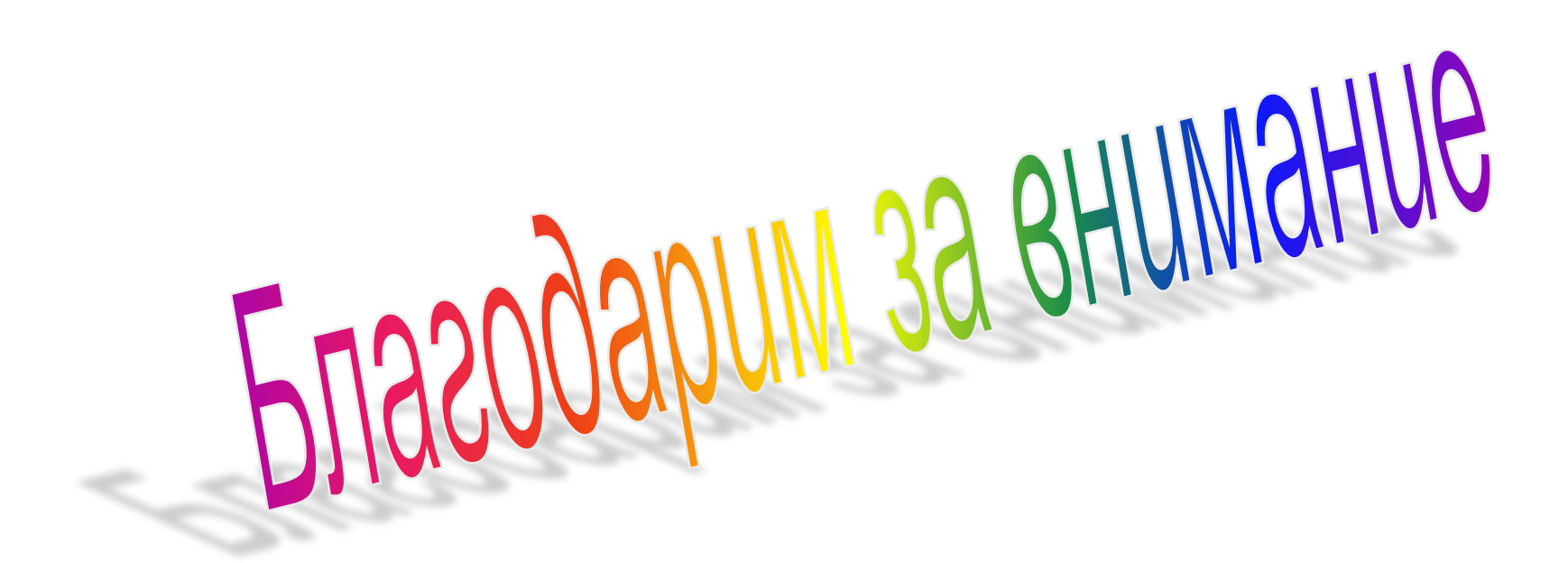